### ergovia

### **stepnova Infoblatt Modul "Anonymisierung (ANY1)"**

Personenbezogene Daten müssen unter Einhaltung vorgegebener Fristen (häufig 2 Jahre nach Austritt aus der Maßnahme) gelöscht oder anonymisiert werden. Über die Löschfunktion von stepnova verlieren Sie allerdings die Möglichkeit statistische Auswertungen über den Zeitraum der Archivierungsfristen hinaus vorzunehmen.

Dieses Modul hilft Ihnen dabei die Archivierungsfristen einzuhalten und trotzdem noch längerfristige statistische Auswertungen vorzunehmen. Über die Anonymisierungsfunktion werden Ihre Teilnehmerdaten gem. den datenschutzrechtlichen Vorgaben zu festgelegten Zeitpunkten für eine Anonymisierung vorgemerkt. Wichtige Auswertungskriterien (z.B. Austrittsgründe oder Verbleibe) bleiben aber erhalten.

**Vorteile:**

- Datenschutzrechtliche Fristen werden einmalig eingestellt.
- Fristen orientieren sich wahlweise am Vertragsende der Maßnahme oder am individuellen Austritt des einzelnen Teilnehmers, die Berechnung erfolgt automatisch (Ausnahmeregelungen sind möglich).
- Der Teilnehmer wird von stepnova automatisch und fristgerecht für eine Anonymisierung vorgemerkt.
- Die Anonymisierung selbst erfolgt per Mausklick.

#### **1. Administrative Voreinstellungen**

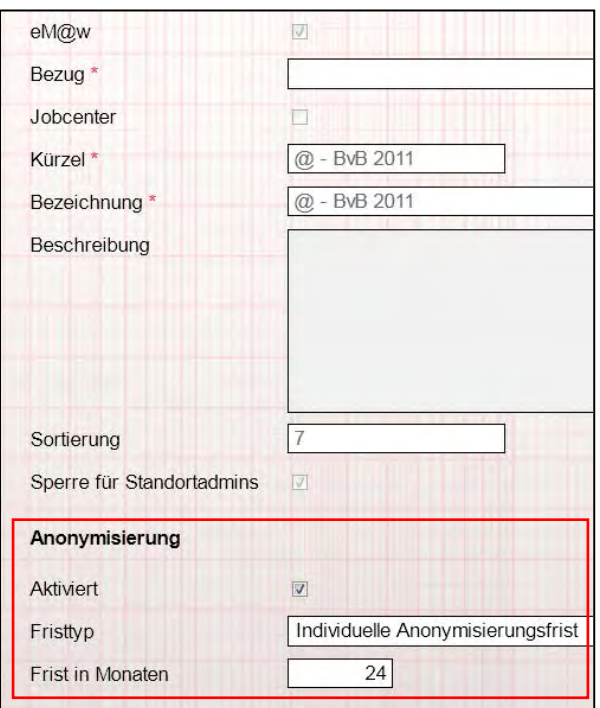

In der Admintabelle "Produkttyp" nehmen Sie die gewünschten Voreinstellungen unter "Anonymisierung" vor. Beachten Sie die Fristtypen:

#### "Anonymisierungsfrist Rahmenvertrag"

Die Frist orientiert sich immer am Feld "Ende" im Arbeitsbereich Teilnehmerdaten (z.B. festgelegte Vertragsdauer).

#### "Individuelle Anonymisierungsfrist"

Die Frist orientiert sich am Feld "Teilnehmer-Austritt" (z.B. tatsächlicher Austritt) im Arbeitsbereich Teilnehmerdaten.

Ausschnitt aus Admintabelle "Produkttyp"

# ergovia

#### **2. Übernahme der Einstellungen im Produkteditor**

Bei der Erstellung von neuen Produkten (z.B. BvB), werden die Einstellungen aus dem Bereich Administration als Vorschlagswerte übernommen und die Anonymisierungsfunktion aktiviert. Bei Bedarf können Sie die Einstellungen hier jederzeit korrigieren.

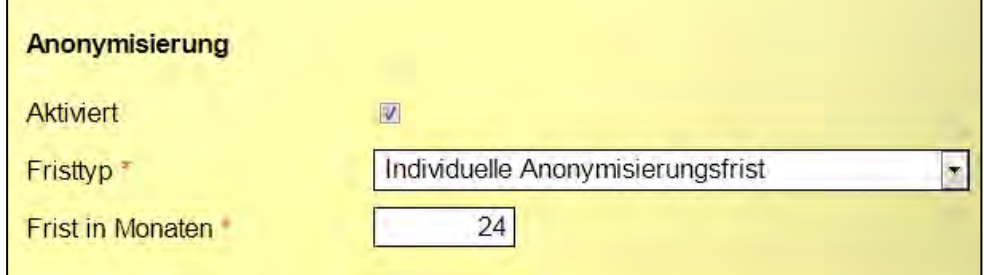

Ausschnitt aus Produkteditor

#### **3. Übernahme der Einstellungen beim Teilnehmer im Arbeitsbereich Teilnehmerdaten**

a) Fristtyp "Anonymisierungsfrist Rahmenvertrag"

Bei nicht-eM@w-Maßnahmen kann in den Feldern "Anfang" und "Ende" die Vertragsdauer eingetragen bzw. aus dem Produkteditor übernommen werden. Bei eM@w-Maßnahmen werden diese Felder für "tatsächlichen" Ein- und Austritt des Teilnehmers genutzt.

Das Feld "Anonymisierungsdatum" orientiert sich am Wert im Feld "Ende". Sowie hier ein Wert eingetragen wird, wird das entsprechende Anonymisierungsdatum gem. der voreingestellten Frist (hier: 24 Monate) eingetragen. Bei Änderungen im Feld ..Ende" erfolgt sofort eine Neuberechnung. Das Anonymisierungssdatum kann hier – sofern es nicht administrativ gesperrt wurde – vom Benutzer manuell verändert werden.

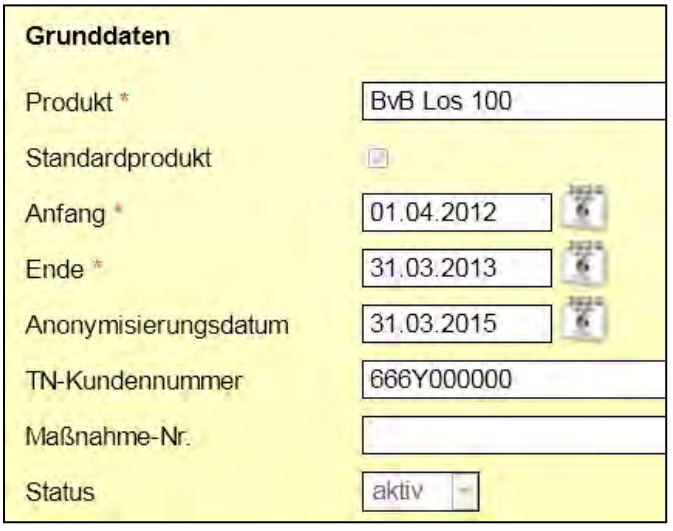

Ausschnitt aus AB\_Teilnehmerdaten

### ergovia

#### b) Fristtyp "Individuelle Anonymisierung"

Das Feld "Anonymisierungsdatum" orientiert sich am Wert im Feld "TeilnehmerIn-Austritt". Bei nicht eM@w-Maßnahmen kann so zwischen Vertragsdauer (Anfang/Ende) und tatsächlichem Einund Austritt unterschieden werden. Die Anonymisierungsfrist (hier: 24 Monate) wird bei diesen Maßnahmen individuell für den einzelnen Teilnehmer errechnet. Ist das Feld "TeilnehmerIn-Austritt" nicht gefüllt, greift der Wert im Feld "Ende".

| Anfang <sup>*</sup>  | 06.02.2012 | Produktjahrgang       | 2012/2013  |
|----------------------|------------|-----------------------|------------|
| $E$ nde $*$          | 05.02.2013 | TeilnehmerIn-Fintritt | 10.01.2012 |
| Anonymisierungsdatum | 29.03.2014 | TeilnehmerIn-Austritt | 29 03 2012 |

Ausschnitte aus AB\_Teilnehmerdaten

#### **4. Anonymisierung durchführen im Gruppeneditor**

Alle Teilnehmer, bei denen das Anonymisierungsdatum erreicht ist, werden automatisch der Gruppe "Warteliste Anonymisierung" zugeordnet (bisherige Gruppenzuordnungen gehen dabei nicht verloren). Im Gruppeneditor wird die Anonymisierung für alle Mitglieder der Gruppe über den Schalter "Gruppe jetzt anonymisieren" vorgenommen.

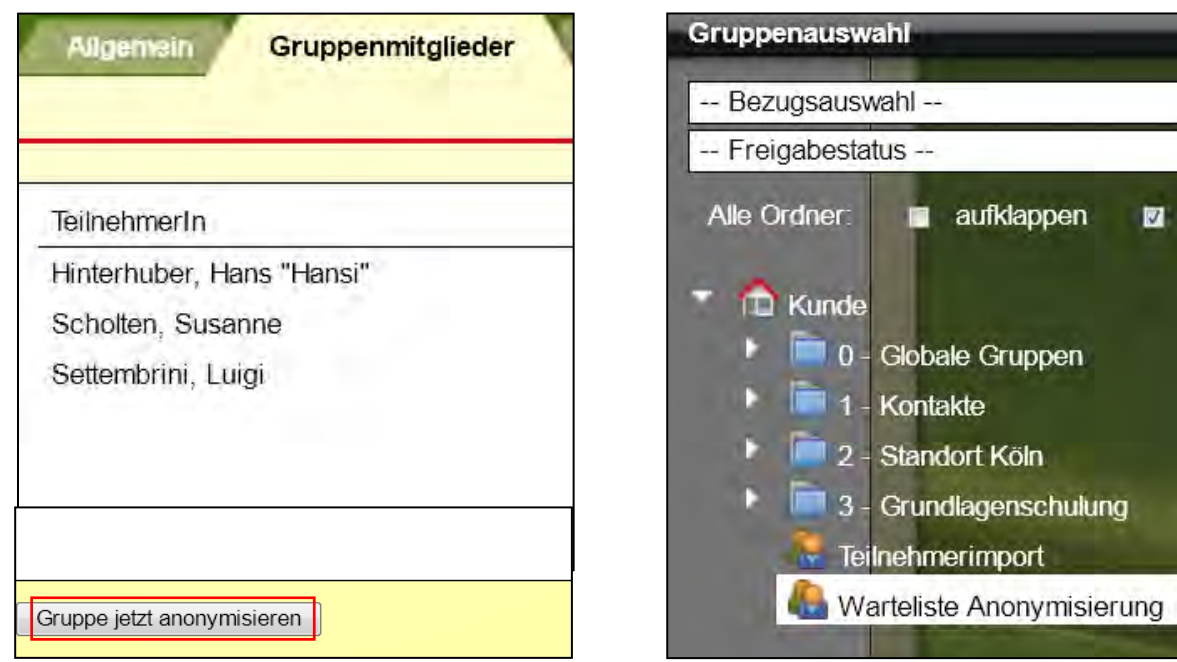

Gruppeneditor/RegS Gruppenmitglieder Gruppeneditor/Themeninsel Gruppenauswahl

### Service und Software für Bildung

# ergovia

Nach Klick auf "Gruppe jetzt anonymisieren" erhalten Sie zur Sicherheit noch eine Warnmeldung:

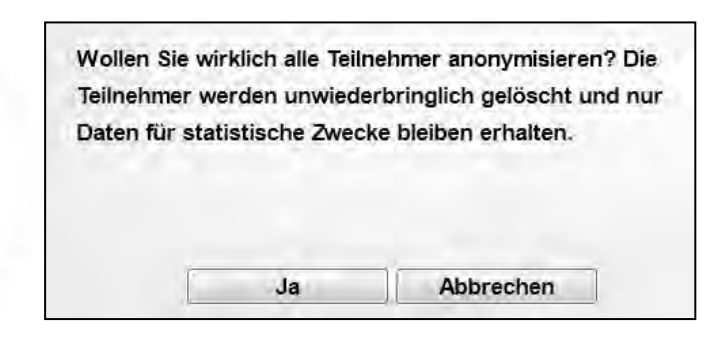

#### **5. Statistische Auswertung vornehmen**

Mit der Freischaltung des "Anonymisierungs-Moduls" steht Ihnen im Hauptmenü der neue Bereich "Statistikdaten" zur Verfügung.

Die anonymisierten Daten werden Ihnen in einer Übersichtsliste bereitgestellt. Neben "allgemeinen Daten" sind Angaben zu den "Betreuern" sowie "Austrittsgründe" und "Verbleibe" auswertbar.

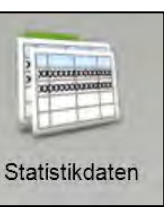

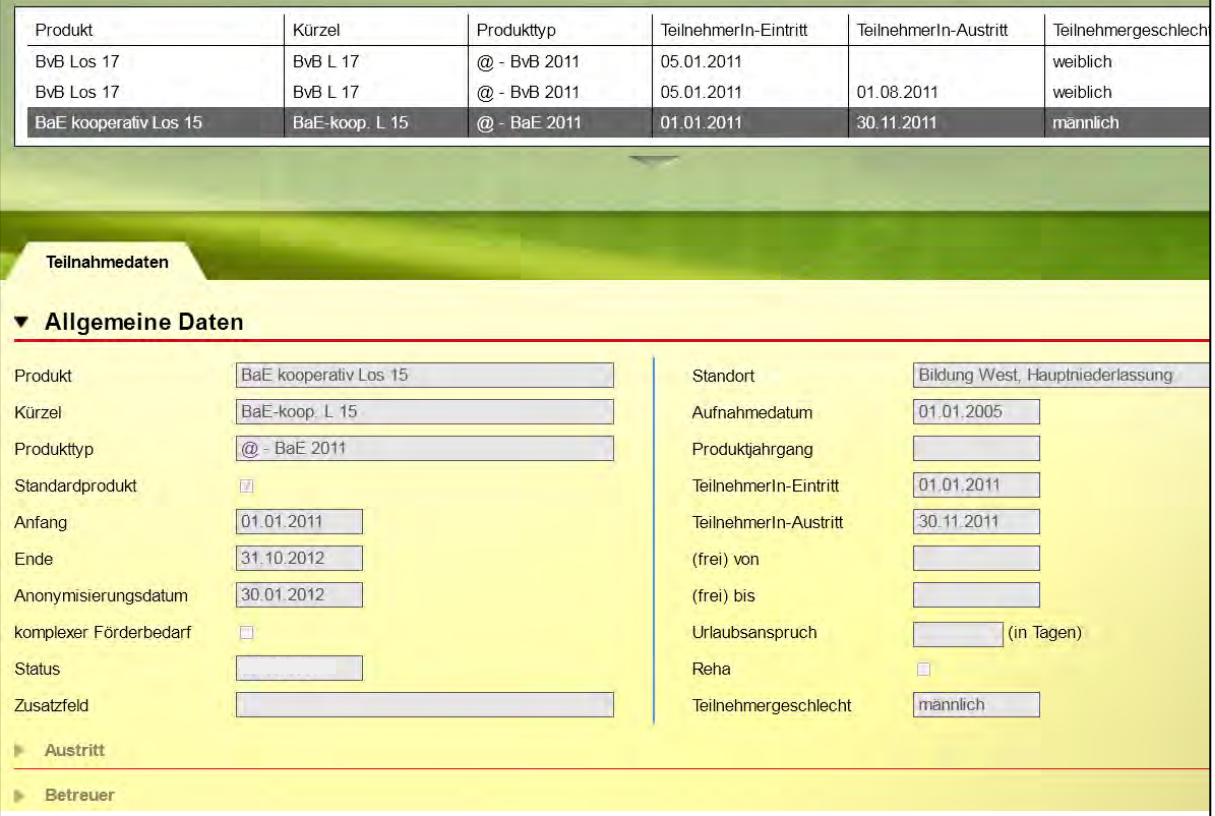

### Service und Software für Bildung

# ergovia

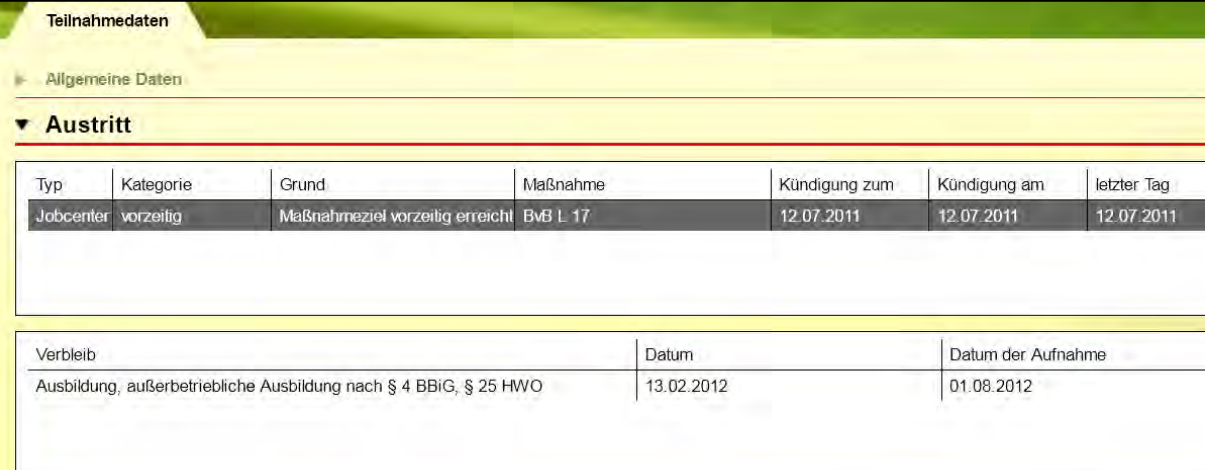

#### Austritts- und Verbleibsdaten

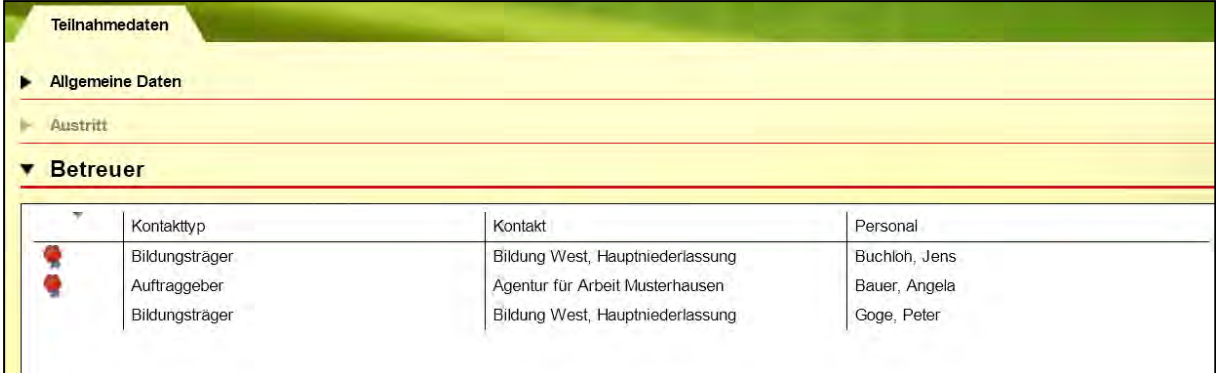

Betreuer-Daten

#### **6. Ausgabe der Statistikdaten**

Für den Bereich "Statistikdaten" stellen wir eine Vielzahl von Listentextmarken zur Verfügung, die Ihnen die Ausgabe z.B. in Excel ermöglichen.